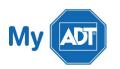

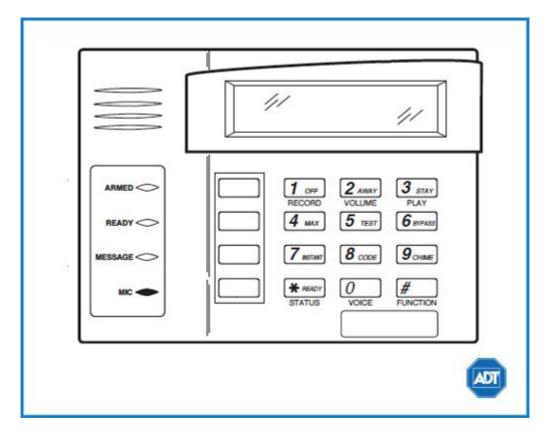

For a detailed review of the entire system, please view the <u>Ademco Vista – 10P system manual</u>.

# Arm and Disarm

Arm:

- To arm in **STAY** mode when you are not leaving the premises, enter your [security code] + [STAY].
- To arm in AWAY mode when you are leaving the premises, enter your [security code] + [AWAY].
- To arm in MAX when there is no entry delay, enter your [security code] + [MAX]

Disarm:

• To disarm, enter your [security code] + [OFF].

#### Battery

- The Ademco Vista 10P operates on a UB 1270 battery.
- Loss of AC power and use of backup battery power is indicated by NO AC.
- A low battery condition is indicated by **BAT**.
- For instructions on replacing your battery, please visit our **<u>Battery Replacement Page.</u>**

## **Bypassing Protected Areas**

Bypassing a zone allows you to arm your system with certain protected areas intentionally unarmed or to access a protected area when the system is armed.

- To bypass a zone, enter your [security code] + [BYPASS] + [2 digit zone number].
- To **unbypass** a zone, disarm the system.

## Change Time and Date

- To change date and time settings, enter your [security code] + [#] + [6] + [3].
- Wait until time/date are displayed, then press [\*] to move the cursor ahead and [#] to move back.
- Enter the 2-digit hour and minute settings, i.e., [06] and [17] for 6:17.
- Press [1] for PM or [2] for AM.
- Continue to enter 2-digit year, month, and day settings, i.e., [15], [08], and [23] for August 23, 2015.
- To exit, press [\*] when the cursor is on the last digit.

## Chimes and Beeps

When your system is in chime mode, a chime alert will sound three tones whenever a protected door/window is opened.

• To turn chime mode on and off, enter your [security code] + [CHIME].

#### Reset

To clear the display after an alarm event, enter your [security code] + [OFF] sequence twice to clear the alarm event history.

## Security Codes

Your system allows additional security codes for use by other users, however only the Master user can assign user codes to users.

- To add a user code, enter your [Master code] + [8] + [new user number] + [4-digit new user's code].
- To **delete a user code**, enter your [Master code] + [8] + [user number]. Wait approximately three seconds for the keypad to verify.
- To assign an authority level, enter your [Master/Part. Prog code] + [8] + [user number] + [#] + [1] + [authority level].

Some user authority levels have been pre-programmed:

| User Authority Level | Explanation                                                                                                    | Code to assign to user                                                        |
|----------------------|----------------------------------------------------------------------------------------------------|-------------------------------------------------------------------------------|
| Master               | Can perform all functions and assign codes.                                                                                                    | [Master code] + [8] + [2] +<br>[new master code] + [new<br>master code again] |
| Standard             | Can only perform security<br>function in assigned<br>partitions.                                                                                                    | [0]                                                                           |
| Arm Only             | Can only arm the system.                                                                                                    | [1]                                                                           |
| Guest                | Can arm the system in<br>assigned partitions, but<br>cannot disarm the system<br>unless the system was armed<br>with this code. Perfect for<br>babysitters, cleaners, etc. | [2]                                                                           |
| Duress               | Intended for use for when<br>you are forced to arm or<br>disarm the system against<br>your will.                                                                           | [3]                                                                           |
| Partition Programmer | Can do everything a Standard<br>user can do plus assigning<br>user codes to partitions.                                                                                    | [4]                                                                           |

For a complete list partition codes, please see the <u>Ademco Vista – 10P system manual</u>.

## **Trouble Conditions**

Trouble conditions are issues that require your attention and are indicated on your panel's display by the word **CHECK** + zone number and accompanied by beeping from the touchpad.

- To silence Trouble Conditions beeping, check that the zone's protected areas are closed and secure. For wireless sensors, check that no environmental changes have blocked the wireless sensor.
- If the problem is corrected, enter your [security code] + [OFF] sequence twice.

For a list of Trouble Conditions other than CHECK, please see your <u>Ademco Vista – 10P system manual.</u>

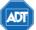

Copyright \* 2015 ADT Security Services. All rights reserved.

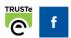